## **How to backup video footage on monitor?**

Connect the USB disk to USB port of NVR. (The USB disk format must be FAT32 or exFAT)

<sup>2</sup> Right click mouse to enter menu" Video Backup"

8 Choose "Channel, Recorder Mode, Search Time", and then click "Search" and get the recorded video list (check video to backup)

4 Select the file you want to backup and click "Backup" button

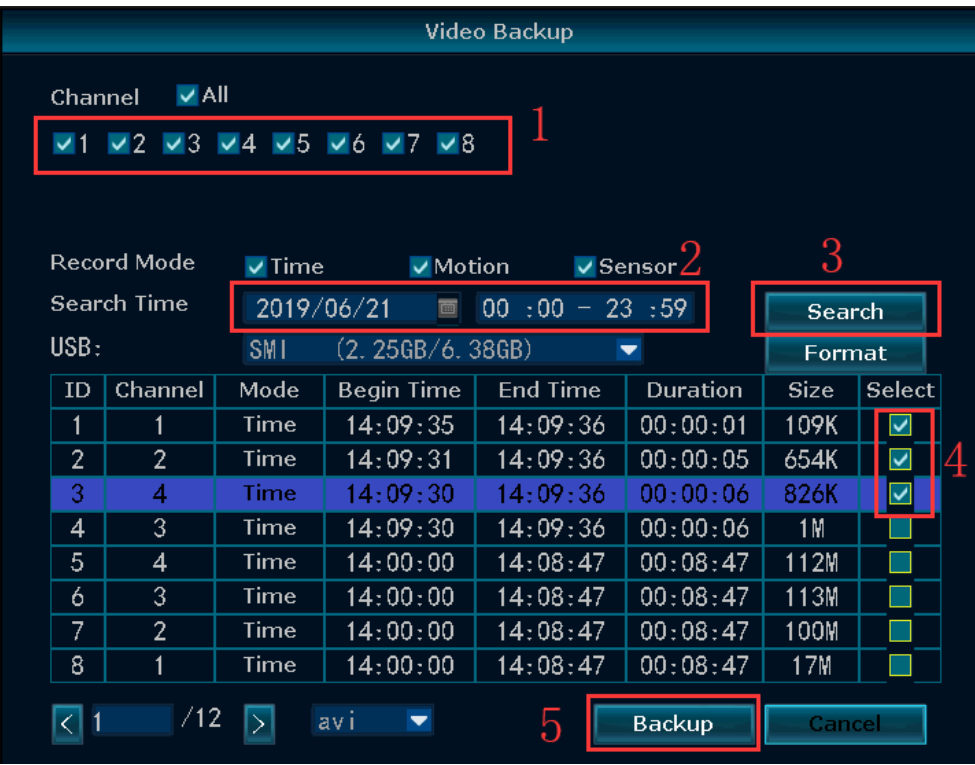

## **How to play the backup file on computer?**

**1** Backup video footage on PC software (refer to 9. how to backup video footage on computer?) ●<sup>2</sup> The backup video is H.265 format, you need "Pot Player" or "VLC" player to play.

Download player: http://www.ckkcamera.com/download.php?id=57

●<sup>3</sup> Run the" PotPlayer" left click the "main menu" on the top left corner >click "Open File"> choose the backup file, and click "Open". Then you can view the backup video footage freely.

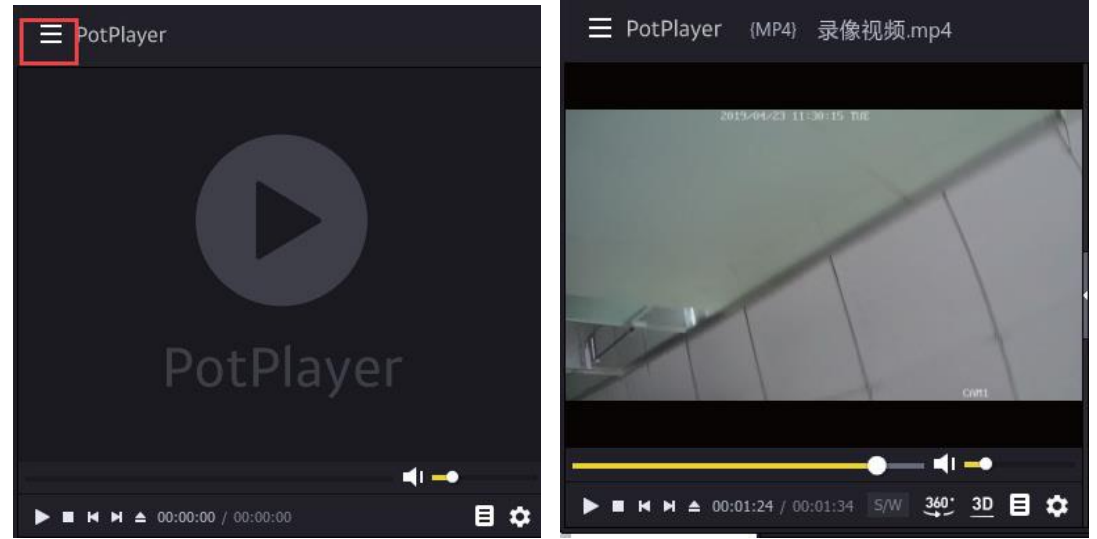